## **ThinManager ROI Calculator**

**Rockwell**<br>**Automation** 

JANUARY 2019

Productivity improvement

### **DOWNLOAD & USE ROI CALCULATOR NOW!** <https://thinmanager.com/roi>

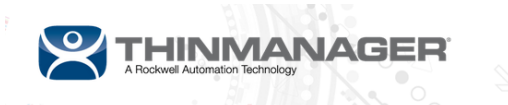

The World Leader in Thin Client Management & Industrial Mobility Solutions TOLL-FREE: 877-239-4282 | DOWNLOADS | LICENSE ACTIVATION

#### ThinManager ROI Calculator Tool

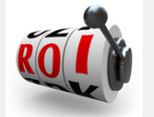

By default almost every thin client hardware device benefits from features inherent to the technology including centralized application installation and management, reduced power consumption, lower failure rates, and simplified security. These benefits alone can often be enough motivation for transitioning from workstation PCs to thin clients. ThinManager greatly increases these savings through the use of our unique thin client computing platform technologies including PXE Boot, AppLink, Instant Failover, Redundancy, Terminal Shadowing, SmartSession, and MultiMonitor.

The simple truth is that manufacturing companies exist to produce products of the highest quality at the lowest cost for the largest portion of the target market, all while returning the greatest possible profit. This balance of quality, cost, and profit is factored into every purchasing decision. Investments made involving the manufacturing process are justified by their potential return, or more

specifically, their positive effect on profit. Capital expenditures that generate immediate and long term reductions in production costs while retaining quality and increasing profit are generally the most sought after. These investments can be said to "Save Money" by generating favorable outcomes including reduced downtime, increased productivity, or lower energy consumption. Saving money over the long term usually means investing in the near term, and every investment needs justification.

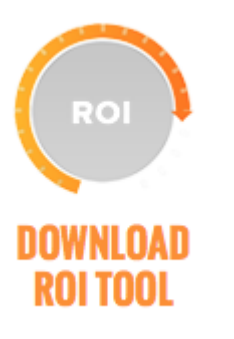

How to use?

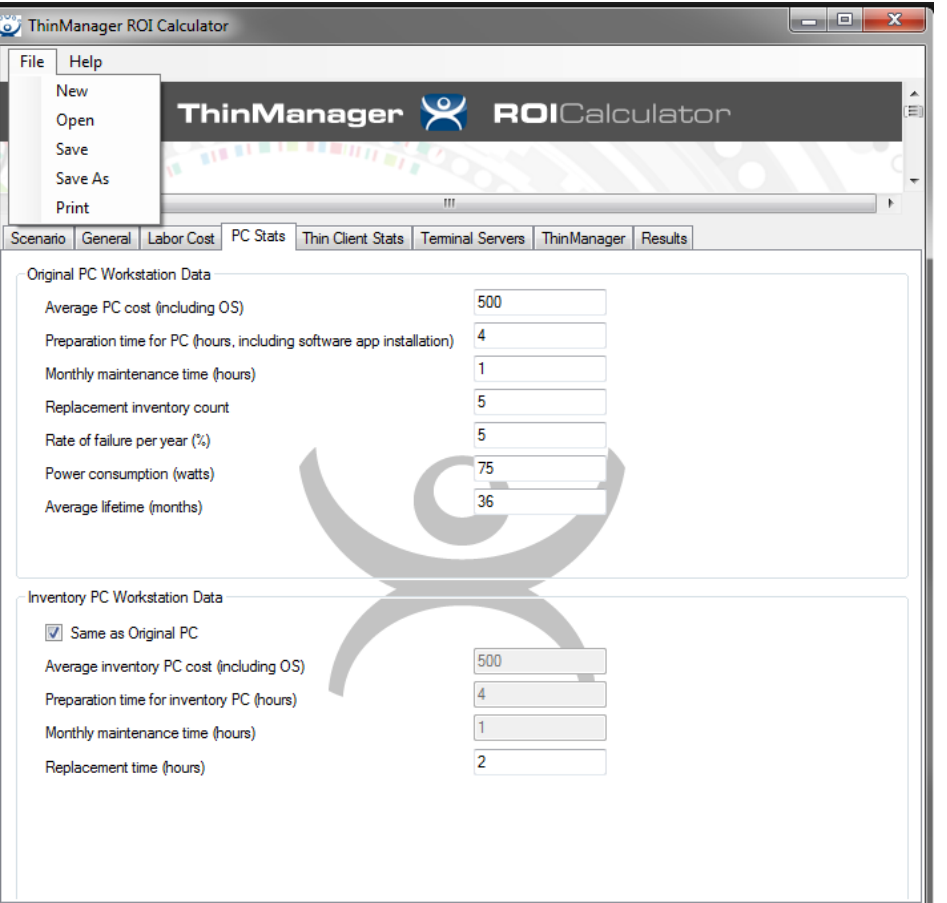

**GOAL:** calculate ROI of Thin Client infrastructure versus thick client

Simple, wizard driven tool, with 7 tabs to fill in. Results tab gives full access on outcome, and ability to print results, save file.

Use your own financial data. Make multiple simulations based estimates, or country industry averages (labor costs etc.)

Note: Tool might USD sign for currency symbol. Just ignore symbol and enter all data in local currency.

How to use?

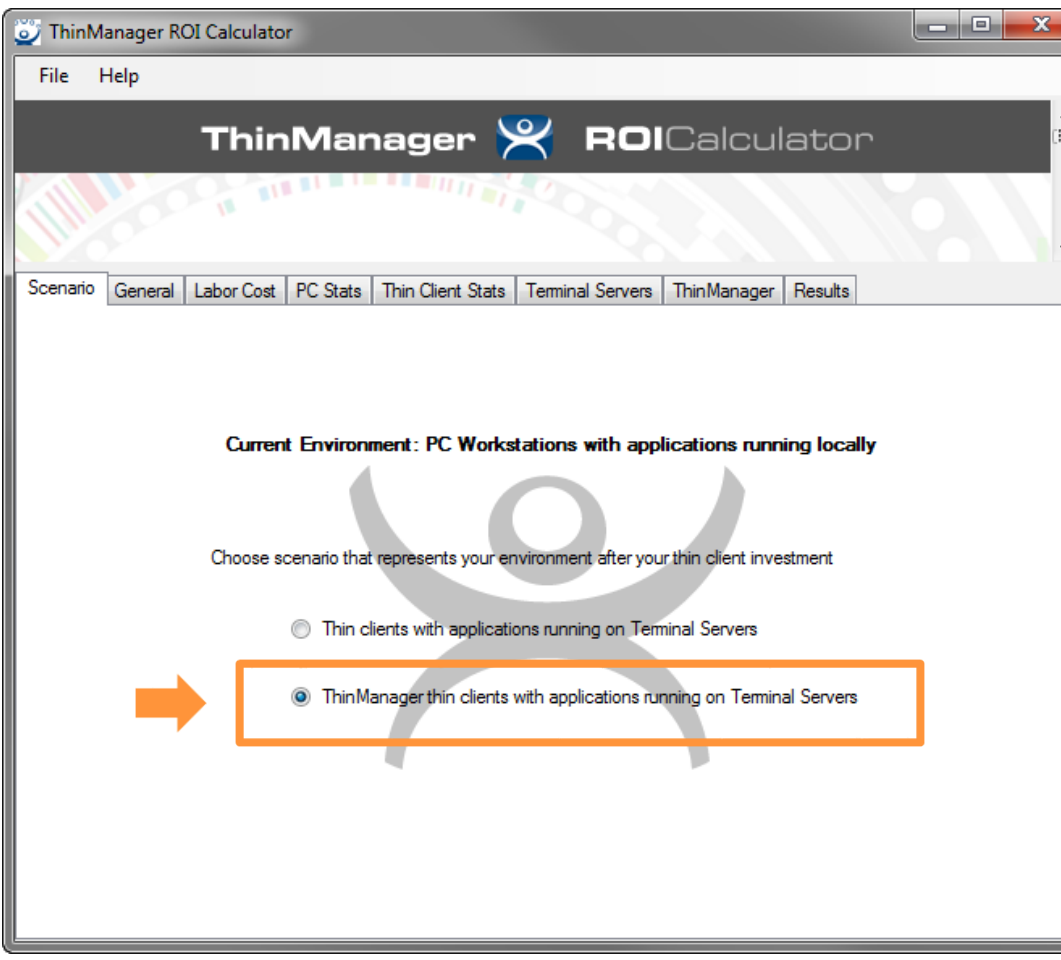

#### **Select simulation scenario :**

After investment, you will be using "ThinManager Thin Clients and applications On Terminal servers"

How to use?

![](_page_4_Picture_26.jpeg)

### **Select Size of system:**  Select number of client terminals

#### **Select timeframe of the project (=ROI period):**

Suggest to set between 5 and 10 years. Even when you want to see ROI after 3 years.

How to use?

![](_page_5_Picture_22.jpeg)

#### **Labor costs:**

For the 3 type of roles interacting with ThinManager system provide financial data on labor cost.

How to use?

![](_page_6_Picture_28.jpeg)

#### **PC stats (Thick Client stats):**

Enter cost and lifetime of current "Thick Client" (traditional solution) This reference architecture could also be a traditional EOI terminal architecture, like PanelView Plus terminals

How to use?

![](_page_7_Picture_26.jpeg)

#### **Thin Client stats:**

Enter cost and lifetime data of Thin Client based solution

Use price of envisioned VersaView 5200 Thin Clients.

How to use?

![](_page_8_Picture_19.jpeg)

#### **Terminal Servers:**

When investment in RDS servers is required, add this cost into the equation.

How to use?

![](_page_9_Picture_42.jpeg)

#### **ThinManager:**

Add the cost of the ThinManager license.

Add additional software license costs, In case other software needs to be part of the solution (example FTView SE Server license costs, in case migration from third party solution to RA solution)

If unsure about value of ThinManager time savings, enter 0 hours and make simulation (start conservative)

How to use?

![](_page_10_Picture_25.jpeg)

#### **Results:**

Full details of different spending types

Yearly net cash flow & ROI data

Ability to see individual formulas and results

How to use?

![](_page_11_Picture_48.jpeg)

![](_page_11_Picture_49.jpeg)

#### **Results: deep dive:**

Toggle for individual cost items between traditional Thick client scenario and ThinManager based scenario

Formula as well as calculation and outcome are shown

Re-iterate simulation multiple times, to get as close as possible to your real life situation.

Print out results or save file for sharing and future use

# **Questions & Answers**

![](_page_12_Picture_1.jpeg)

![](_page_12_Picture_2.jpeg)

www.rockwellautomation.com